## So können Sie digitale Sticker nutzen

- 1. Öffnen Sie Instagram, klicken Sie auf auf das Icon "Your Story" in der linken Ecke.
- 2. Machen Sie ein Foto oder laden Sie eins hoch.
- 3. Klicken Sie auf das Smiley Symbol oben am Bildschirmrand.

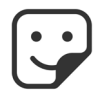

4. Geben Sie im Suchbereich "ostomatevoices" ein. Suchen Sie sich Ihren Lieblingssticker aus, unten finden Sie Beispiele dafür.

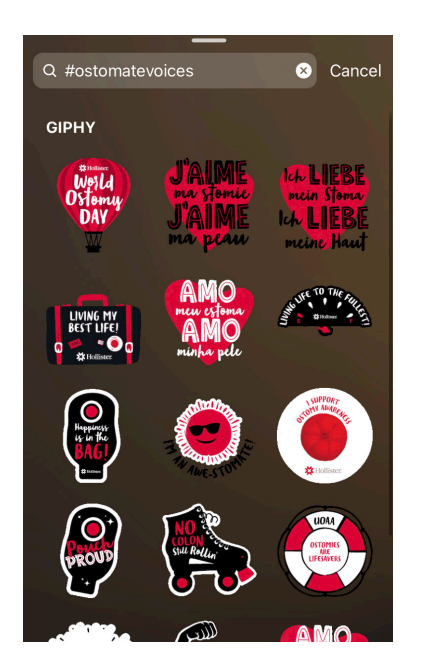

5. Klicken Sie auf "Send to" und teilen Sie die Sticker.

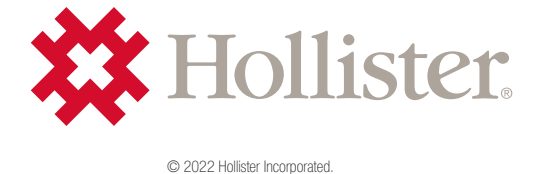